## **CLASSPAD.NET : Rekenmachine emulator**

# Émulator # Rekenmachine

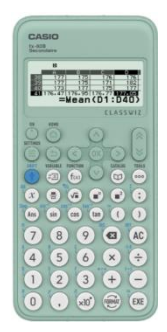

**Ontdek onze exclusieve tutorial op Classpad.net, jouw toegangspoort tot de rekenmachine-emulator. Verken deze handleiding om alle functies onder de knie te krijgen!**

## **1) Invoer licentiecode:**

1) Inloggen op de website hier : <https://classpad.net/intl/>

In het linkerpaneel, klik op 'Uw licentie'. Daarna, klik op 'Als u een licentie heeft...' aan de rechterkant.

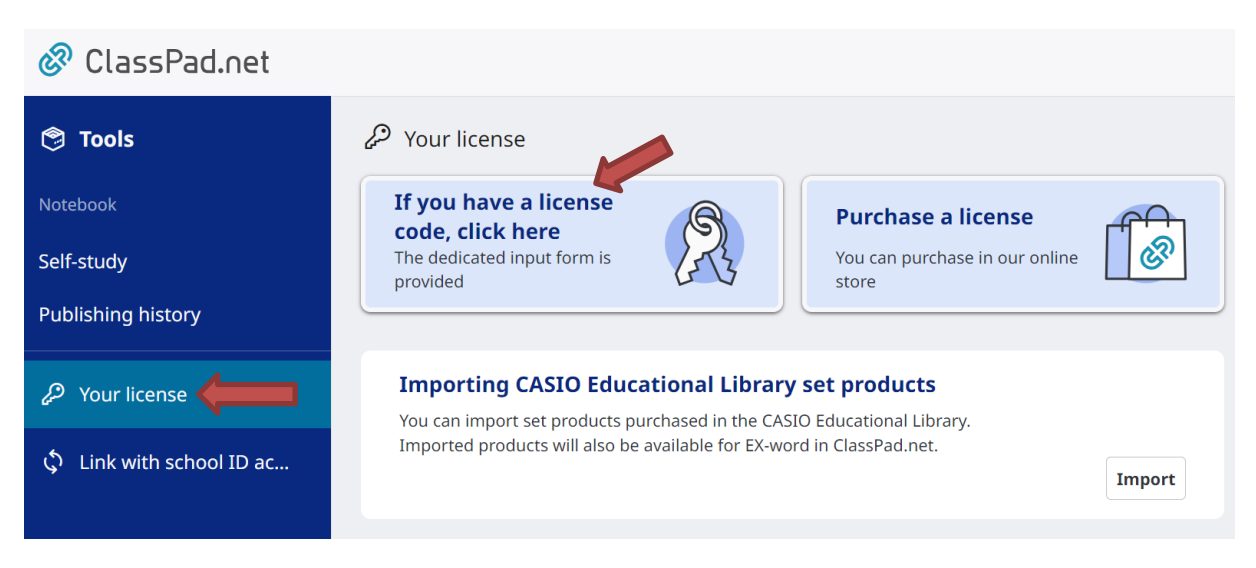

Voer vervolgens de licentiecode in. Bijvoorbeeld: JTJUBMW1Y

Let op: met de licentie krijgt u ook toegang tot de emulator op smartphone en tablet met de [ClassWiz Calc App](https://play.google.com/store/apps/details?id=jp.co.casio.fx.ClassWizCalcAppQR)

## **2)Toegang tot de emulator.**

Klik op TOOLS, helemaal linksboven, en daarna op Classpad.math :

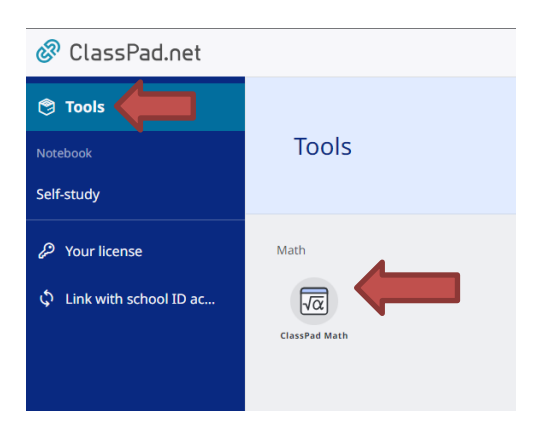

Klik vervolgens op de miniatuur van de rekenmachine :

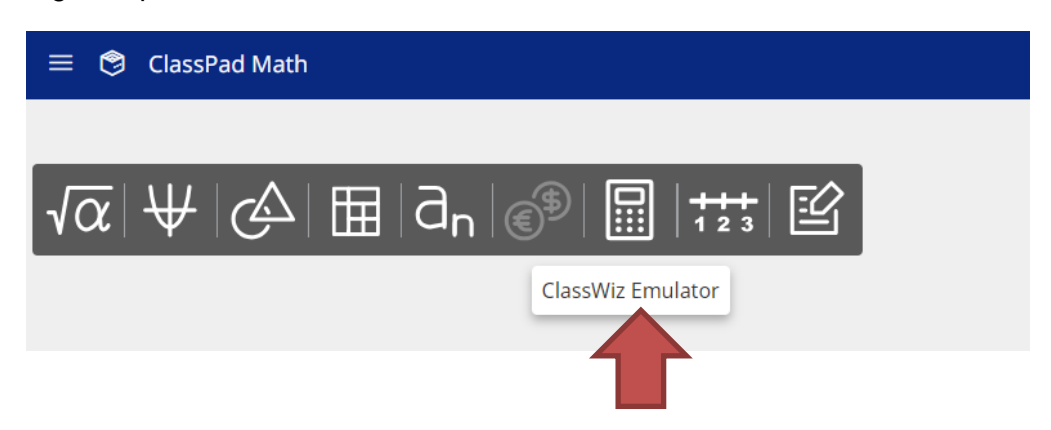

De emulator opent.

## **3)De emulator gebruiken:**

De pictogrammen onderaan de emulator geven toegang tot verschillende mogelijkheden :

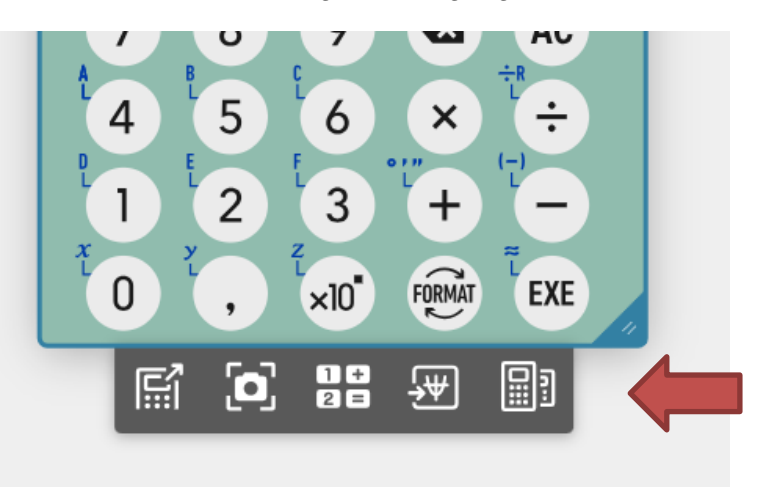

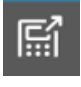

Dupliceren en het scherm vergroten

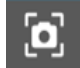

Maak een schermafbeelding

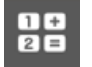

Opslaan van een reeks toetsaanslagen

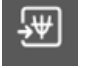

Open bijbehorende inhoud (grafische weergave, algoritmes ...)

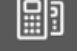

 $\text{H}$  Wissel van rekenmachinemodellen (fx-82 CW,fx-92B Secondaire, fx-991 CW)

Retrouvez toutes nos ressources pédagogiques sur [www.casio-education.fr/](https://www.casio-education.fr/be-fr/)be-fr